## Anleitung Beiträge ändern oder verfassen!

Um Beiträge zu editieren müsst Ihr euch am System anmelden! Wenn ihr angemeldet seid und die entsprechenden Rechte habt seht ihr oben an jedem Artikel das Editiersymbol (Notizblock mit gelbem Stift)!

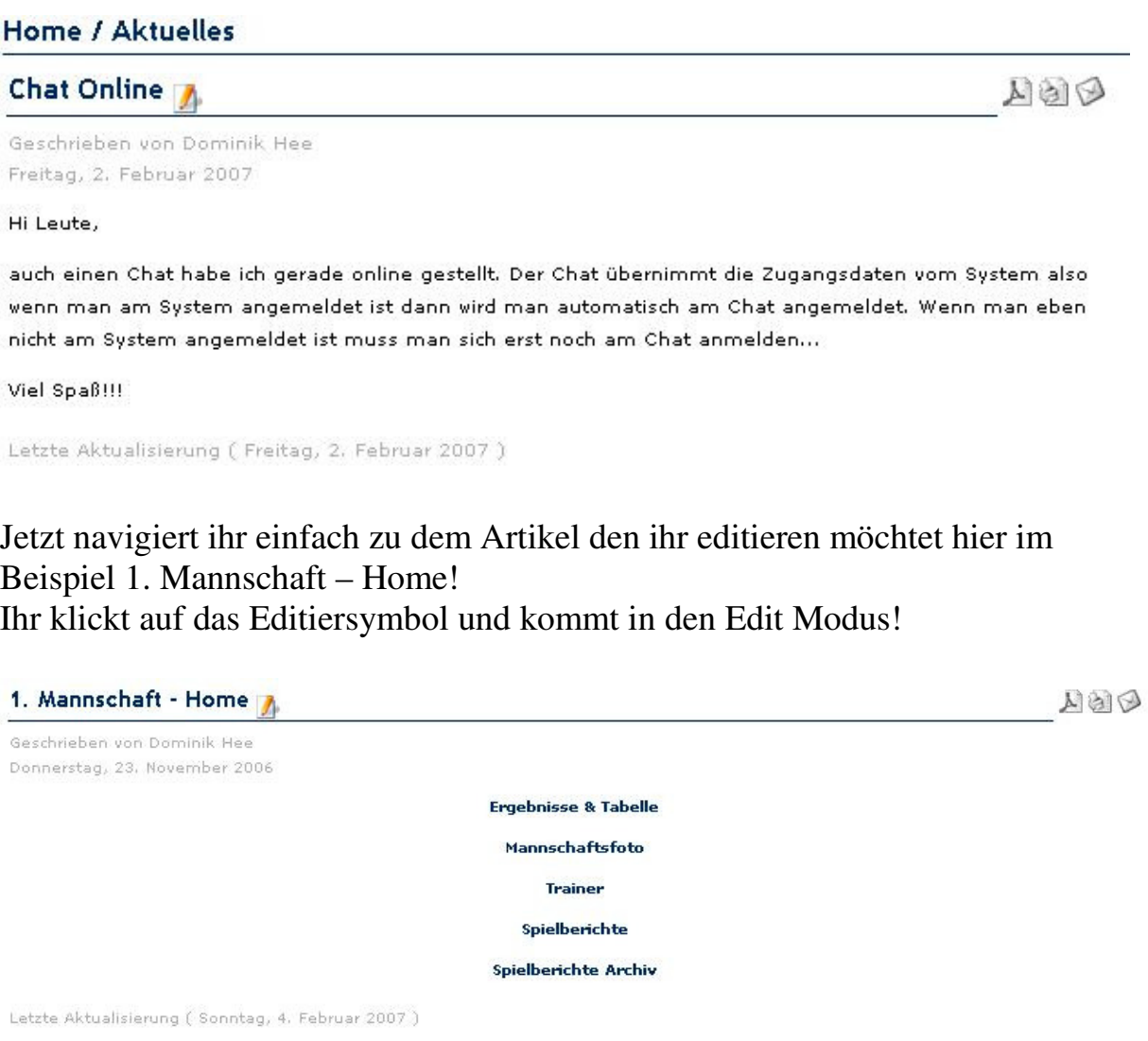

[ Zurück ]

## Der Edit Modus sieht dann so aus:

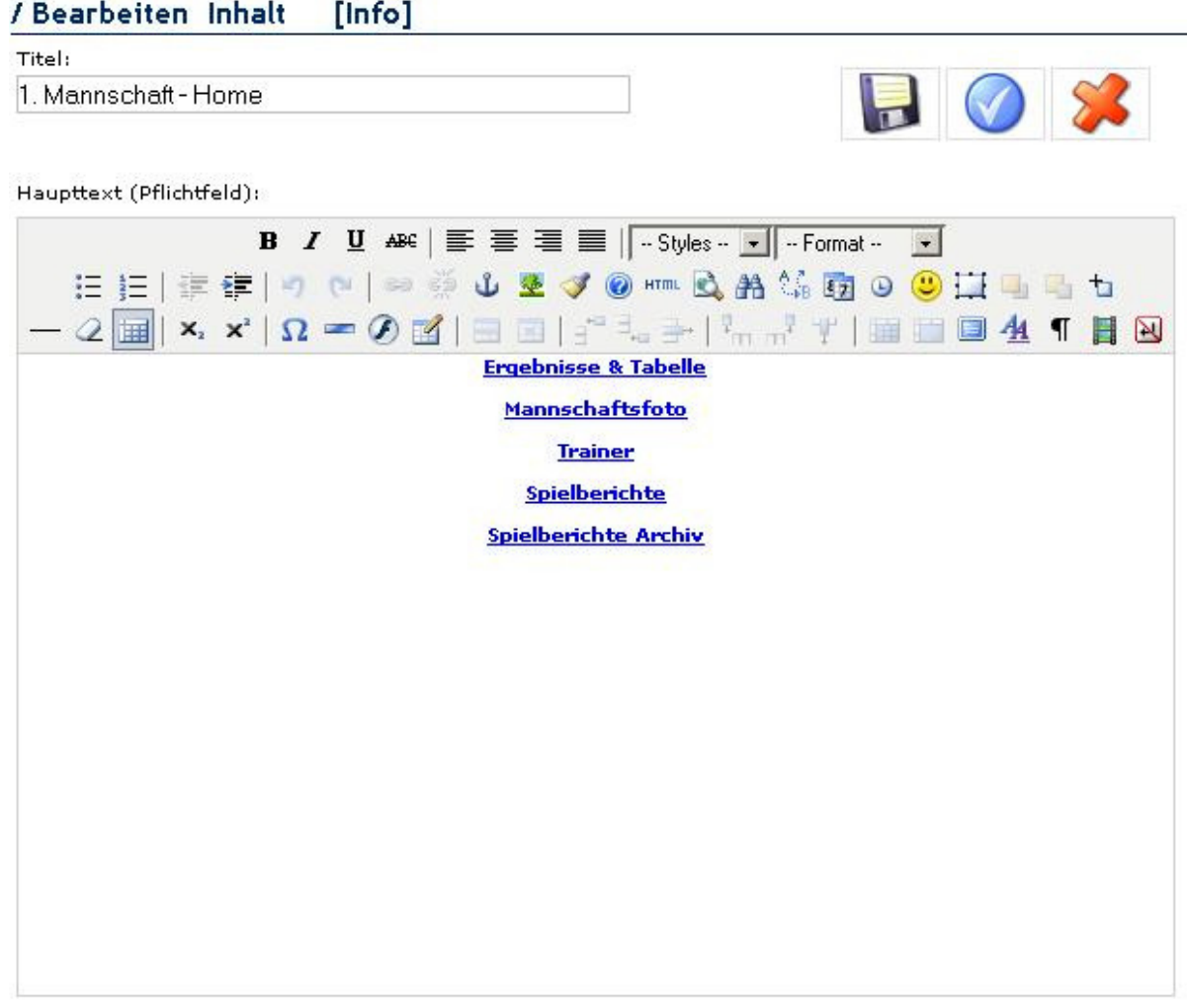

Sinsert Insert

Wie ihr seht hat der Edit Modus ein ähnliches Aussehen wie ihr es von Word gewohnt seid.

Ich solltet also alle damit zurecht kommen.

Wenn ihr eure Änderungen gemacht habt dann müsst ihr nur auf die Diskette oben klicken um die Änderungen abzuspeichern.

Schon sollten eure Änderungen auf der Seite zu sehen sein!

Ich bitte euch lediglich darum nur die Seiten zu editieren, die auch zu eurem Bereich gehören.

Ich glaube es findet keiner lustig wenn seine eingegebenen Texte von irgendeinem Spaßvogel gelöscht oder geändert wurden.

Aber keine Angst, editier Rechte hat natürlich auch nicht jeder sondern eben nur die Trainer und ich denke nicht, dass es unter den Trainern zu solchen Problemen kommen wird!

Ansonsten gibt es noch die Möglichkeit News, Spielberichte und Weblinks einzureichen.

Diese erscheinen dann in neuen Beiträgen in den jeweiligen Kategorien! Hier gibt's zu beachten, dass die eingereichten Beiträge nicht sofort veröffentlicht werden sondern erst vom Kretsche oder mir gelesen werden.

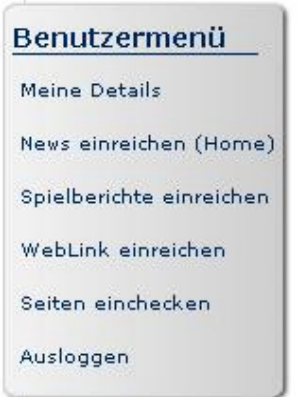

Ich hoffe, dass ihr alle fleißig an den Beiträgen mit schreibt, denn nur so kann man so eine Seite aktuell halten!

Falls noch fragen bestehen sollten dann richtet sie bitte an: webmaster@fussball.fsvmichelbach.de